# Ročni vnos opravila

Zadnja sprememba 17/12/2024 3:56 pm CET

Navodilo se nanaša na ročni vnos opravila. Funkcionalnost opravila lahko uporabimo kot opomnik za razne naloge, ki jih moramo opraviti. Naj si gre za pregled gasilnih aparatov, potek zdravniškega dovoljenje delavcem ali oddajo določenih dokumentov (npr. obračuna DDV) za določeno stranko. Glede na vnesene nastavitve, nas program samodejno opozori na določeno opravilo.

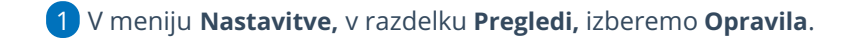

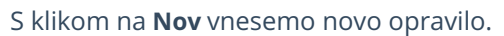

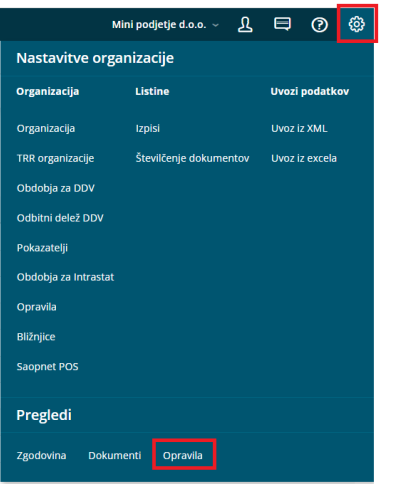

3 Na spustnem seznamu izberemo **Stranko,** na katero se opravilo nanaša. Stranka ni obvezen podatek.

4

 $\mathcal{L}$ 

V polju **Opravilo** vpišemo vsebino opravila. Na primer:

- pregled gasilnih aparatov,
- zdravniški pregled,
- o oddaja obračuna DDV.

## 5

V polju **Opis** podrobneje opišemo opravilo.

Na primer vpišemo ime delavca, kateremu poteče zdravniško potrdilo, ali vpišemo kontakt medicine dela, kjer delavca naročimo na zdravniški pregled.

6 Vnesemo **Datum opozorila.** Na vnesen datum nas bo program

samodejno opozoril na opravilo.

7 Vnesemo **Rok,** datum do katerega moramo opravilo izvesti.

8 Na spustnem seznamu izberemo **uporabnika, kateremu je opravilo**

#### minimax

**namenjeno.** Program bo o opravilu obvestil izbranega uporabnika.

9 S kljukico lahko označimo opravilo kot **pomembno**.

10 V polju **Dokument** lahko izberemo na spustnem seznamu dokument, na katerega se opravilo nanaša. Na primer potrjen obračun DDV.

11 V razdelku **Opozarjanje izven Minimax** lahko nastavimo obveščanje o opravilu po elektronski pošti. Pri polju **Opozori z e-pošto** dodamo kljukico. 12 V polju **E-pošta** vnesemo elektronski naslov, na katerega želimo prejeti obvestilo o opravilu.

#### $(13)$

Vpišemo **vsebino e-pošte.** Program predlaga besedilo, ki smo ga vpisali v opis opravila. Besedilo lahko spremenimo.

Glede na to, da se to besedilo izpiše v elektronski pošti, predlagamo, da vnesete vse bistvene podatke opravila. Na primer kateri delavec ima zdravniški pregled, rok opravila, ...

### $(14)$

Izberemo kako pogosto želimo prejemati opozorilo z e-pošto. Izbiramo lahko med naslednjimi možnostmi:

- **Samo enkrat.**
- **Vsak dan.**
- **Vsak teden.**
- **Vsak mesec.**
- **Vsako leto.**
- **Se ne opozarja.**

15 Vnos opravila shranimo s klikom **Shrani** ali **Shrani in nov**, če želimo nadaljevati z vnosom novega opravila.

16

Opravilo lahko:

- Uredimo s klikom na **Uredi**.
- Izbrišemo s klikom na **Briši**.
- Zaključimo s klikom na **Zaključi**. Po zaključku naročila program ne prikaže več polj Posreduj in Odgovori.
- Opravilo lahko posredujemo drugemu uporabniku s klikom na **Posreduj**. Program odpre okno za vnos opisa in datuma opravila ter izbiro uporabnika, kateremu želimo posredovati opozorilo.
- Na opravilo odgovorimo s klikom na **Odgovori.**